# ČESKÁ ZEMĚDĚLSKÁ UNIVERZITA V PRAZE

# FAKULTA ŽIVOTNÍHO PROSTŘEDÍ

KATEDRA APLIKOVANÉ GEOINFORMATIKY A ÚZEMNÍHO PLÁNOVÁNÍ

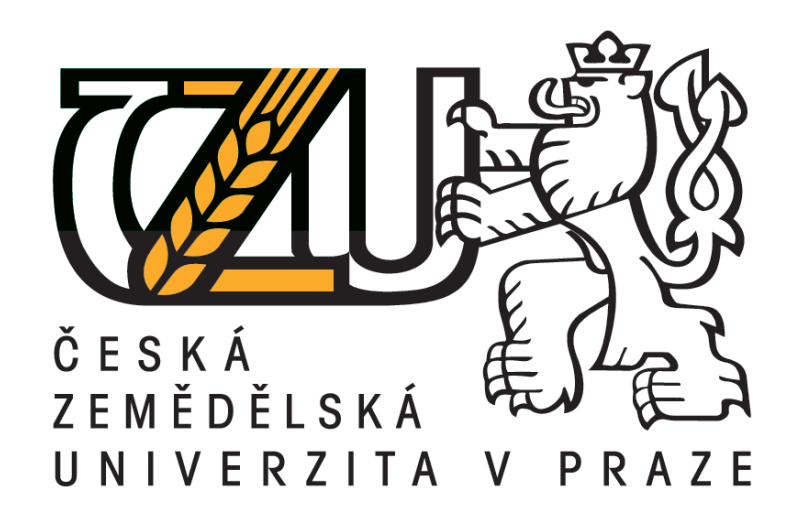

# VYUŽITÍ VOLNĚ DOSTUPNÉHO SOFTWARU KE ZPRACOVÁNÍ DAT DÁLKOVÉHO PRŮZKUMU ZEMĚ

BAKALÁŘSKÁ PRÁCE

VEDOUCÍ PRÁCE: Mgr. Jitka Kumhálová, Ph.D.

BAKALANT: David Skok

2017

# **ČESKÁ ZEMĚDĚLSKÁ UNIVERZITA V PRAZE**

Fakulta životního prostředí

# **ZADÁNÍ BAKALÁŘSKÉ PRÁCE**

David Skok

Územní technická a správní služba

Název práce

**Využiơ volně dostupného soŌwaru ke zpracování dat dálkového průzkumu Země**

Název anglicky

The utilization of free available software for processing of remotely sensed data

#### **Cíle práce**

Cílem bakalářské práce je seznámit veřejnost s možnostmi volně dostupného softwaru pro účely zpracování dat dálkového průzkumu Země.

#### **Metodika**

Student na uvedené téma zpracuje podrobnou literární rešerši, která bude mít za úkol seznámit nejen případné zájemce, ale především odborníky z oboru geoinformačních věd s potenciálem volně dostupného softwaru pro účely zpracování dat dálkového průzkumu Země.

Hlavní část metodické práce bude spočívat v přesném popisu implementovaných nástrojů ve vybraných softwarových řešeních a jejich porovnání se některým komerčním softwarovým řešením, určenému ke zpracování dat dálkového průzkumu Země.

#### **Doporučený rozsah práce**

30 – 50 stran textu

#### **Klíčová slova**

open source, freeware, dálkový průzkum Země, MultiSpec, BEAM, Leoworks, Orfeo Toolbox, SAGA GIS, GRASS, QGIS

#### **Doporučené zdroje informací**

BIEHL L., LANDGREBE D., 2002: Multispec a tool for multispectral hyperspectral image data analysis, Computer Geosciences, vol. 28, pp. 1153-1159.

DOBROVOLNÝ P., 1998: Dálkový průzkum Země, digitální zpracování obrazu. Masarykova univerzita v Brně, Brno, 208 s.

HALOUNOVÁ L., PAVELKA K., 2006: Dálkový průzkum Země. Vydavatelství ČVUT, Praha, 192 s.

- INGALDA J., CHRISTOPHE E., 2009a: The orfeo toolbox remote sensing image processing software, IEEE Geoscience and Remote Sensing Newsletter, vol. IV, pp. 733-736.
- INGALDA J., CHRISTOPHE E., 2009b: Open Source Remote Sensing: Increasing the Usability of Cutting-Edge Algorithms, IEEE, Geoscience and Remote Sensing Newsletter, pp. 9-15.
- NETLER M., GRASSO D., MICHELAZZI I., MIORI L., MERLER S., FURLANELLO C., 2005: An integrated toolbox for image registration, fusion and classification. International Journal of Geoinformatics, vol. 1, pp. 51-61.

**Předběžný termín obhajoby** 2016/17 LS – FŽP

**Vedoucí práce** Mgr. Jitka Kumhálová, Ph.D.

**Garantující pracoviště** Katedra aplikované geoinformatiky a územního plánování

Elektronicky schváleno dne 28. 3. 2014

**Ing. Petra Šímová, Ph.D.**

Vedoucí katedry

Elektronicky schváleno dne 3. 4. 2014

**prof. Ing. Petr Sklenička, CSc.** Děkan

V Praze dne 25. 04. 2017

# PROHLÁŠENÍ

Prohlašuji, že jsem tuto bakalářskou práci vypracoval samostatně pod vedením Mgr. Jitky Kumhálové Ph. D., a že jsem uvedl všechny literární prameny a publikace, ze kterých jsem čerpal.

V Praze 25. 4. 2017

# ABSTRAKT

Bakalářská práce se zabývá volně dostupným softwarem ke zpracování dat dálkového průzkumu Země. Hlavním cílem práce bylo představit nekomerční alternativu programů pro zpracování geodat, která je schopna obstát v porovnání s komerčními programy. Programy pro zpracování dat prošly vývojem v návaznosti na moderní technologie. Proto je jedna kapitola věnována různým platformám pro využití GIS programů.

V práci jsem se také věnoval myšlence, která umožnila vznik dostatečně výkonných a přitom bezplatných programu pro zpracování dat získané dálkovým průzkumem. Stručný přehled open sourcových programů a výběr nejvýkonnějšího z nich mi pak umožnil vybrat nejlepšího kandidáta pro srovnání s komerčním řešením.

V metodické části jsem se zabýval přesným popisem implementovaných nástrojů volně dostupného software a jejich porovnání s komerčním řešením. Vybral jsem si základní operace společné pro každou práci s geodaty. Nahrání souborů - funkce pro zpracování - ukládání dat - a prezentace dat. Pro práci s programy byl vždy použit stejný hardware.

# KLÍČOVÁ SLOVA:

open source, freeware, dálkový průzkum Země, MultiSpec, BEAM, Leoworks, Orfeo Toolbox, SAGA GIS, GRASS, QGIS

# ABSTRACT

This bachelor thesis studies with open source software for data processing of Remote Sensing. The main goal of the thesis was to introduce a non-commercial alternative to commercial programs. Data processing programs have evolved in line with modern technology. Therefore is one chapter devoted to different platforms for the use of GIS programs.

In my thesis I also dealt with an idea that enabled the creation of a sufficiently efficient and yet free program for data processing obtained by remote sensing. A brief overview of open source software and the selection of the most powerful of them allowed me to choose the best candidate to compare with a commercial solution.

In the methodical part I dealt with the exact description of the implemented tools of freely available software and their comparison with the commercial solution. I chose basic operations common to every job with geodata. Upload files processing functions - data storage - and data presentation. The same hardware has always been used to work with the programs.

# KEYWORDS:

open source, freeware, Remote Sensing, MultiSpec, BEAM, Leoworks, Orfeo Toolbox, SAGA GIS, GRASS, QGIS

# Obsah

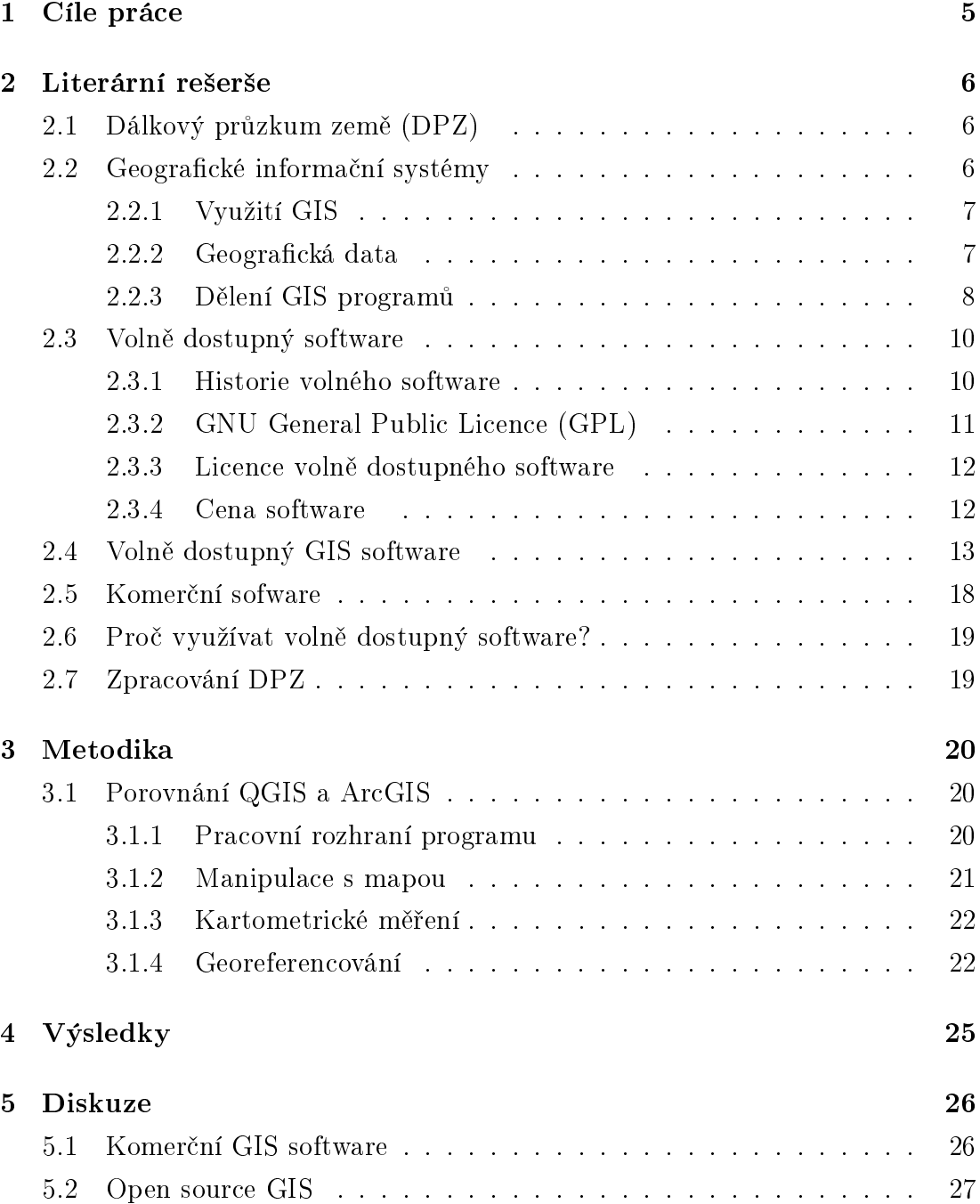

# 1 Cíle práce

Práce se zabývá hledáním volně dostupného software pro zpracování dat dálkového průzkumu, který by byl schopen konkurovat komerčnímu řešení.

- Literární rešerše pro představení GIS programů a dálkového průzkumu Země.
- Vysvětlení vzniku volně dostupných programů a jejich licence.
- Přehled volně dostupných GIS programů pro zpracování dat z dálkového průzkumu Země.
- Porovnání nekomerčního a komerčního řešení a uvedení jejich výhod.

### 2 Literární rešerše

#### 2.1 Dálkový průzkum země  $(DPZ)$

Jak uvádí Dobrovolný (DOBROVOLNÝ 1998) pro dálkový průzkum Země existuje mnoho definic. V současné době pod pojmem dálkového průzkumu Země rozumíme způsob získávání informací o objektech, jevech a procesech probíhajících na povrchu země za pomoci zařízení, které nejsou v přímém (fyzickém) kontaktu se zkoumaným objektem a následné zpracování získaných dat na užite£né informace, charakterizující objekty nebo mapující událostí a procesy.

Pro vzdálené získávání dát se využívá mnoho fyzikálních jevů, jako elektromagnetického záření, magnetismu, gravitace, zvukových vln i radiace. Obecně se užívá pojmu dálkového průzkumu pro metody získávání dat, které využívají elektromagnetické záření (světlo, teplo, mikrovlnné záření), jako nosič informací o objektech a jejich vlastnostech. Pokud data obsahují informace o radiaci, odchylkách v gravita£ním a magnetickým poli nebo radiaci jde o geofyzikální dálkový průzkum Země.

Zpracování takto získaných dat probíhá prostřednictvím speciálních programů, které sdružují hned několik funkcí - geografické informační systémy.

#### 2.2 Geografické informační systémy

V dnešní době probíhá zpracování dat získaných dálkovým průzkumem za pomoci počítačových geografických informačních systémů (GIS). Patří sem každý program který umožňuje nahrát, zpracovat, analyzovat a následně vizualizovat prostorová nebo geoprostorová data. Tyto schopnosti odli²ují GIS od ostatních informačních systémů a činí z nich cenné nástroje pro širokou veřejnost i komerční sféru v rámci předpovídání výsledků, popisování vývoje i plánování strategií. Potenciál GIS systémů zvyšuje uživatelům schopnost rozhodování a řešení problémů. Slouží jim k tomu integrované funkce. Mezi nejdůležitější funkce GIS programů musíme zahrnout:

- Zobrazování dat
- Vytváření dat (výstavba a rozšiřování databáze)
- Editování dat
- Shromažďování a záznam dat
- Propojení dat z různých zdrojů
- Transformování (např. transformace souřadnicového systému)
- Zadávání prostorových dotazů
- Prostorovou analýzu
- Mapování a vizualizaci

#### 2.2.1 Využití GIS

Využití GIS software, díky jejich sofistikovanosti je široké. Nachází své uplatnění p°i urbanizaci a plánování rozvoje sídel. Biologové získávají informace o dopadu lidské činnosti na populace druhů. Na základě výstupů z analýz lze identifikovat rizikové oblasti postihující záplavy a zavést režimová opatření k jejich eliminaci. Metody DPZ lze využít pro plánování těžby nerostných surovin. Správy lesů mohou optimalizovat produkci dřeva získáním informací o půdě a udržovat rozmanitost skladby lesa. Hydrologové mohou pomocí nástrojů vyhodnocovat řadu parametrů kvality vody a síly zdroje vody. Ekologové mohou porovnávat v čase vývoj lužních a mokřadních biotopů. A to vše pomocí analýzy geografických dat.

#### 2.2.2 Geografická data

GIS programy pracují s geografickými daty. Geografická data se se liší od běžným rozsahem informací. Jsou nositelem prostorové informace poskytující polohu objektu pomocí sou°adnic v rámci sou°adnicového systému, jeho tvar a vztah k ostatním objektům. Obsahují atributy uchovávající popisnou informaci jako např. typ a průměr potrubí potrubí, koncentrace stromů, množství srážek nebo znečištění či katastrální informace. Geodata mohou navíc obsahovat časovou informaci, naoř. datum poslední opravy potrubí apod. Protože roste množství dat a v těchto rozsáhlých strukturách je nutné se orientovat, jsou geodata opatřena metadaty, nesoucí základní informace o souborech, jako je jejich popis, souřadný systém, datum platnosti dat nebo formát dat. Zda se jedná o rastrovou nebo vektorovou vrstvu.

Geografická data jsou uložena ve vrstvách, kde každá vrstva představuje jeden předmět zájmu. Vrstvy dělíme do dvou základních typů. Na vektorové - nesoucí grafické a popisné informace. Vektorová data tvoří přesně zanesené body mapy nebo obrazu do digitálního souboru. Prostor je definován přesně umístěnými bezrozměrnými body (vertexy) v kartézské soustavě (NOVÁK A KOL. 2006). Podle počtu bodů jsou děleny na tři podtypy - bodové, liniové a polygonové. Druhý typ tvoří rastrová data - kde prostor definuje pravidelná síť pixelů. Typickým zdrojem je digitální fotogrammetrie a DPZ. Pro potřeby práce jsou zpracovávána volně dostupnými programy rastrová data.

Protože je definice GIS systémů pro zpracování geografických dat z pohledu autorů Campbella a Shina velmi široká - řadí mezi něj počítačový software i počítačové vybavení, službu, která je poskytnuta prostřednictvím internetu, sadu nástrojů, vědní obor atd. (CAMBELL, SHIN 2011). Je vhodné uvést stručný přehled dostupných platforem GIS systémů z dnešního pohledu. Právě na tomto členění je patrná pozice volně dostupných programů jako desktopových aplikací.

#### 2.2.3 Dělení GIS programů

Díky inovacím a silnému potenciálu dnešního hardware lze rozdělit GIS programy do několika skupin podle umístění, a nebo způsobu, kterým k nim uživatel přistupuje. Až na webové GIS programy lze získat, jak komerční verze programů, tak volně dostupné verze. U webových GIS programů jde o doménu komerčních poskytovatelů. Na začátku je nutná nemalá investice do zřízení i vývoje. U cloudových, mobilních a webových programů může uživatel využít plný potenciál programu na svém zařízení, bez ohledu na jeho výkonnost. Na svém zařízení pouze zadává vstupy a prostřednictvím internetové sítě získává výstupy a platí za pronájem služby. Především u komerčních GIS služeb jde o dnešní trend a je vhodné se o jednotlivých platformách zmínit.

- Webové GIS Programy navržené tak, aby zobrazovaná data, funkce, analýza i dotazování byly dostupné prostřednictvím webového prohlížeče bez ohledu na operační systém. Příkladem těchto programů je MangoMap nebo NextGIS.
- Cloudové GIS Princip cloudu staví na pronájmu hardware nebo celé infrastruktury prostřednictvím internetu. Platí se za jeho využívání. Uživatel si instaluje svůj software do cloudového prostoru svépomocí. Velkou výhodu p°edstavuje ²kálovatelnost, sdílení mezi organizacemi i jednotlivci. Dodavatel cloudu převádí jeden server na mnoho virtuálních strojů, čímž eliminuje počet jednoúčelových systémů klient-server. To maximalizuje kapacitu hardwaru a umožňuje zákazníkovi šetřit náklady. Mezi nejznámější poskytovatele cloudových platforem patří např. Microsoft's Windows Azure nebo Amazon Elastic Compute Cloud (EC2). Představitelem komernčích GIS programů, které umožňují provoz v cloudu je ArcGIS Enterprise nebo ER-DAS APOLLO. Mezi nekomerční programy umožňující běh v cloudu patří GeoServer nebo QGIS.
- Mobilní GIS Tento druhu software umožňuje lidem v terénu zachycovat, ukládat, aktualizovat, manipulovat, analyzovat a zobrazovat geogra fická data prostřednictvím mobilních telefonů, tabletů a různých mobilní

zařízení. Tuto schopnost je možné využít např. u komerčního programu ArcGIS.

- Serverové GIS systémy- software, který nabízí stejnou funkcionalitu jako desktopové GIS programy, ale je poskytován prostřednictvím lokální sítě nebo internetu. GIS program využívá pro svůj běh serveru a lze s ním pracovat pomocí terminálu <sup>1</sup> nebo běžného PC. Příkladem jsou komerční GIS programy Maptitude a ArcGIS server. Mezi nekomerční, volně dostupné programy patří QGIS Server nebo Geoserver.
- Desktop GIS nejrozšířenější a nejdostupnější platforma programů používaných pro vytváření, správu, analýzu, a zobrazení geografických dat. Právě na této platformě má volně dostupný software nejvíce zástupců. Většina open sourcových aplikací se snaží být multiplatformní - lze je používat na OS (Opera£ní systém) Windows, GNU/Linux nebo Mac OS X Mac. <sup>2</sup>

 $1$ Zařízení na kterém uživatel pouze spouští vzdálené uživatelské rozhraní, pořizuje vstupy pro programy a získává výstupy.

 $2$ OS X ((Macintosh Operating System) - Operační systém pro počítače Macintosh firmy Apple.

#### 2.3 Volně dostupný software

Volně dostupný software představuje jiný model softwarové distribuce, než běžně známe. Na rozdíl od proprietárního software je poskytován s myšlenkou "free", která se vztahuje především ke svobodě, ne k ceně. Uživatel vedle spouštění programu a kopírování má volný přístup ke zdrojovému kódu, může jej kopírovat, upravovat, vylepšovat a dále sdílet. To umožňuje uživateli nainstalovat software na nové platformě bez nutnosti koupě nové licence. Získat podporu nebo vytvořit mechanismus podpory pro výrobek, jehož tvůrce již dále nepodporuje, popřípadě při dostatečných znalostech opravit chyby svépomocí. Svobodný software je definován čtyřmi svobodami pro všechny uživatele software:

- Svoboda 0 -svoboda spustit program za jakýmkoliv účelem (při programování se uvažuje nultá hodnota jako první).
- Svoboda 1 svoboda studovat, jak program pracuje a přizpůsobit ho svým potřebám.
- Svoboda 2 předpokladem k výše uvedenému je přístup ke zdrojovému kódu. Svoboda redistribuovat kopie, abyste pomohli vašemu kolegovi.
- Svoboda 3 svoboda vylepšovat program a zveřejňovat zlepšení, aby z nich mohla mít prospěch celá komunita. Předpokladem k výše uvedenému je přístup ke zdrojovému kódu.

Program je svobodným software, pokud uživatelé mají všechny tyto svobody. Mít svobodu dělat tyto věci znamená (mimo jiné), že nemusíte nikoho žádat o povolení, nebo za n¥j platit (GNU GPL 2007).

#### 2.3.1 Historie volného software

Historie výpočetní techniky ukazuje, že volné předávání software a volný přístup ke zdrojovému kódu není fenomén posledních 30 let, ale sahá do 50. a následujích let. První prodané počítače, např. od společností IBM nebo Bell, byly dodávány včetně software. Programátoři těchto společností úzce spolupracovali s programátory univerzit a výzkumných ústavů pro zlepšení nového software. Nezbytnou součástí této spolupráce bylo šíření otevřeného zdrojového kódu (tj. v nekompilovaném stavu), aby jej mohli programátoři číst a upravovat, protože sdílení kódu je nejpraktičtější způsob, jak porozumět spolupráci hardware a software (LEVY) 2010).

My²lenka volného software sahá do do konce 70. a z£átku 80. let 20. století a je úzce spjata s hackerskou kulturou, která v té době představovala odborné programátory a vášnivé nadšence. Vše vycházelo z frustrace nad proprietárním systémem. Zakladatelem a šiřitelem myšlenky volně přístupného software je dodnes Richard Stallman, který pracoval od roku 1970 na vývoji opera£ního systému ITS  $(Incompatible\ Timesharing\ System)$  v MIT laboratorich.

Stallman chtěl vylepšit ovladače pro tiskárnu Xerox, avšak neuspěl. Výrobce mu nedodal, ani dodat nechtěl kopie zdrojového kódu pro úpravu. Kopii nezískal ani od kolegy zajišťujícího integraci ovladačů Carnegie Mellona kvůli jeho dohodě o mlčenlivosti s firmou Xerox. Vývoj operačního systému ITS kvůli licenčnímu omezení ze strany výrobců začal kolabovat. Roku 1984 se tak rozhodl vytvořit operační systém GNU (GNU's Not Unix!) s otevřeným zdrojovým kódem, který by obsahoval volně všechny editory, kompilátory i různé pomůcky a byl kompatibilní se systémem UNIX. Díky UNIXOVÉ kompatibilitě se programátoři nemuseli učit nový operační systém. O rok později Stallman založil nadaci Free Software Foundation s cílem financovat GNU projekt a podporovat práva uživatelů počítačů používat, studovat, kopírovat, modifikovat a redistribuovat po-£íta£ové programy.

Projekt GNU motivoval tisíce dalších projektů, které mají za cíl rozvíjet volně dostupný software. Tyto projekty nevyvíjí pouze software, který může nahradit stávající proprietární software, ale často také vytváří software pro specifické účely, kde stávající (proprietární) softwarové řešení poskytuje požadované funkce pro všechny uživatele jen zřídka. Zkušenost ukazuje, že vývoj volného software neprobíhá pouze z nadšení u jednotlivců a specializovaných výzkumných skupin, ale i u podniků a veřejných organizací. Argumentem pro podporu volně dostupného software je možnost veřejnosti ovlivňovat vývoj software, aby získaly funkce, vyhovující jejich specifické potřebě a to vše bezplatně díky dodržování licenčního ujednání GNU GPL (GNU General Public License).

#### 2.3.2 GNU General Public Licence (GPL)

je nejrozšířenější licence volného software, vytvořená Richardem Stallmanem pro projekt opera£ního systému GNU. První verze byla vydána v roce 1989. Poslední, třetí verze licence byla vydána 29. června 2007 pod označením GPLv3. K autorství se licence staví pomoci režimu Copyleft, který vynucuje přenos původní licence software na všechny jeho pozdější deriváty (COPYLEFT.ORG 2014). Software s licencí GPL je možné volně požívat, šířit i upravovat pro soukromé i komerční účely.

Samotný program ani jeho odvozeniny nesmí být šířeny, kromě nákladů na distribuci, za úplatu a autor musí umožnit získání zdrojových kódů. Nevýhodu je absence jakékoliv záruky (GNU GPL 2007).

#### 2.3.3 Licence volně dostupného software

Softwarová licence je obvykle formou smlouvy, která přiznává právo používat softwarový kód nabyvateli. Licence se obvykle uděluje práva k užívání kódu, které jsou definovány v jejich podmínkách. Nejčastěji se uživatelé setkávají s licencemi proprietárních software. K takovým programů nejsou obvykle dostupné zdrojové kódy, nelze je upravovat ani dále distribuovat. Aby volně dostupný software chránil své svobody je také zatížen licencemi.

#### 2.3.4 Cena software

Je proti myšlence i licenčním podmínkám volně dostupnéhosoftware účtovat jakoukoliv cenu za software. Poplatek může být vázán pouze na balení, distribuci nebo podporu.

#### 2.4 Volně dostupný GIS software

Největší skupinu volně dostupných GIS programů tvoří desktopové aplikace. Níže je přehled 15 nejčastěji používaných programů, využívaných při dálkovém průzkumu Země. Mnou vybrané volně dostupné GIS softwary během svého vývoje se staly tak vyspělými, že disponují všemi zásadními funkcemi pro zpracování geodat. Jde o programy tvořené v univerzitním prostředí, vědeckými organizacemi, open sourcové řešení uvolněné z komerčních licencí i programy tvořené dobrovolníky a nadšenci.

#### LEOWorks 4.0

LEOWorks software za£al svoji existenci jako jednoduchá, ale efektivní sbírka vzdělávacích nástrojů pro zpracování obrazu v rámci organizace ESA - Eduspace. Nejprve nabízel pouze nejzákladnější funkce pro prohlížení a zpracování snímků. Během několika let rozšířil své schopnosti díky snazší dostupnosti satelitních snímků a algoritmů na zpracování obrazu. Současná verze, LEOWorks 4.0 byla uvedena v roce 2009 Evropskou kosmickou agenturou (ESA) pod licencí GPL. Na rozdíl od předešlé verze programu 3.0 je verze 4.0 je napsána v programovacím jazyce Java, což umožňuje využití programu na jakékoliv platformě operačního systému. Program dnes nabízí pokročilé zpracování dat včetně analýzy, manipulace a filtrování. Navíc ESA v rámci své vzdělávací činnosti pro pozorování Země vytváří specializované vzdělávací materiály a případové studie. Aktuálně zaměřené na místa UNESCO. Program, díky svému edukativnímu charakteru, si klade za cíl seznámit uživatele s principem úprav digitálních dat. Nutí jej tak mít kontrolu nad zpracováním digitálních dat krok za krokem. Nic neprovádí automaticky na rozdíl od komerčních software. Některé komponenty LEOWorks 4.0 byly převzaty nebo odvozeny z projektů ESA BEAM a NEST.

#### Beam Toolbox

BEAM je sada nástrojů a vývojová platforma pro prohlížení, analýzu a zpracování rastrových dat pro dálkový průzkumu napsaných v jazyce JAVA. Původně byl vyvinut s cílem usnadnit využití obrazových dat z optických přístrojů Envisat. Od roku 2002 je vyvíjen jako první open source projekt spole£ností ESA. Dnes BEAM podporuje celou řadu dalších formátů pro rastrová data, jako např. GeoTIFF a netCDF a data získaná z dalších sonzorů - MODIS, AVHRR, AVNIR, PRISM, aj. Komunikace s uživatelem zajišťuje komponenta VISAT. Vytváří tak z programu intuitivní desktopovou aplikaci, využivatelnou pro vizualizaci, analýzu a zpracování rastrových dat. Poslední verze BEAM 5.0 je ke spuštění na systémech Windows, Unix a Mac OS X. Možnosti aplikace je možné rozšířit za pomoci pluginů. (Beam Toolbox 2017)

#### Multispec (c)

Program vychází z analytického systému multispektrálních obrazových dat LAR-SYS. Je implementovaný pro platformu Intel a Macintosh,a tím dostupný pouze pro opera£ní systém Windows nebo Mac OS X. Linuxová verze chybí. Program LARSYS byl jedním z prvních multispektrálních systému vytvořených v průběhu 60. let. Cílem současného programu je umožnit uživatelům efektivní analyzu multispektrálních a hyperspektrálních obrazových dat. Nové verze jsou vydávány periodicky a doplňovány o nové algoritmy. Konečným cílem projektu je poskytnutí praktického, rychlého a snadno použitelného prostředku pro analýzu, jak konvenčních multispektrálních dat, jako Landsat MSS nebo TM, tak hyperspektrálních dat, jako jsou z MODIS, AVIRIS, Hyperion.

Cílem MultiSpecu je poskytnout snadno dostupnou softwarovou platformu pro uživatele DPZ, která bude mít dostatečný výkon i bez použití na výkonném hardware. Systém by měl být snadno pochopitelný a použitelný, a to i pro laiky. Dále pak zajistit snadný import dat v různých formátech, snadný export výsledků ve formě tématických map nebo tabulek.(MultiSpec 2017)

#### GRASS GIS

Je to zeměpisný informační systém (GIS) pro správu dat, zpracování snímků, prostorové modelování a vizualizaci mnoha typů dat. V osmdesátých letech byl vyvinut pobočkou výzkumné a stavební laboratoře armády USA. Laboratoř jej využívala jako pro hospodaření s půdou a plánování životního prostředí. GRASS GIS je silný GIS nástroj s širokým použití v mnoha různých oblastech vědeckého výzkumu. GRASS GIS je v současné době využíván v akademické i komerční sféře po celém světě. GRASS obsahuje více než 350 programů a nástrojů k zpracování map a obrazů. Pracuje s rastrovými, vektorovými daty a to i multispektrální. Umí vytvá°et, spravovat a ukládat prostorová data. Je poskytován pro platformu Windows, Linux a Mac OSX.(GRASS GIS 2017)

#### SAGA GIS

Systém SAGA (System for Automated Geoscientific Analyses) geografický informační systém (GIS) vyvíjený na univerzitě v Goettingenu v Německu, šířený pod GNU General Public License. Od svého prvního vydání v roce 2004 se SAGA rychle vyvinula od specializovaného nástroje pro digitální analýzu terénu do komplexní GIS platformy pro vědeckou analýzu a modelování, používanou po celém

světě. SAGA je napsána pomocí programovacího jazyka  $C++v$  objektově orientovaném modelu a je spustitelný v rámci operačních systémů Windows, Linux a Mac OS X. Aktuální verze 2.1.4 nabízí více než 700 nástrojů, které jsou realizovány pomocí snadno zaveditelných knihoven nebo sdílených objektů. Saga je tak využitelná v širokém rozsahu goevědních disciplín. (SAGA GIS 2017)

#### ILWIS

Program ILWIS (Integrated Land and Water Information System) vychází z komerčního software. Od 1. července 2007 je k dispozici zdarma. Vyvinul jej International Institute for Aerospace Survey and Earth Sciences (ITC) v Nizozemském Enschede. Jde o GIS program ve kterém je možné pracovat s vektorovými, tabulkovými i rastrovými daty. Je vybaven funkcemi k provedení analýzy a statistické modelování přírodních jevů, včetně geologických. Uživatel má dokonce možnost vytvo°it si své vlastní aplikace v rámci programu. Aktuální verze programi ILWIS OPEN je 3.8.5.(ILWIS 2017)

#### uDIG

uDIG (User-friendly Desktop Internet GIS) ve své aktuálůní verzi 2.0.0 je desktopový online framework<sup>3</sup> vytvoření v jazyce JAVA (objektově orientovaný programovací jazyk) pod open source licencí s vestavěným RCP (Rich Clent Platform) 4

Je vytvářený komunitou vedenou konzultační společností Refractions ResearchProgram má uživatelsky velmi příjemné rozhraní. Jde o prohlížeč a online editor prostorových dat. Díky JAVA platformě je možné program instalovat pod pod Windows, Mac OS/X nebo Linux.(uDIG 2017)

#### gvSIG

gvSIG Je desktopový geografický informační systém. To znamená že jde aplikaci která reprezentuje, upravuje, analyzuje a spravuje informace z hlediska prostorových vztahů. Program začal vznikat v roce 2004 v rámci projektu regionální vlády ve španělské Valencii. Spočíval v migraci systému informačních technologií které vláda používala. Cílem bylo dostat na trh volně dostupný software který by konkuroval řešení od ESRI (výrboce ArcGIS) nebo Autodesku (výrobce AutoCAD Map 3D). Počáteční investice byla čerpána z veřejných finančních prostředků.

<sup>&</sup>lt;sup>3</sup>Soubor knihoven, které ulehčují práci při programování aplikace.

 $4E$ clipse RCP umožňuje Java vývojářům používat architekturu Eclipse pro tvorbu flexibilních a rozšířitelných aplikací. Dále umožňuje používat velké množství už existujících funkcí a vzorů obsažených v Eclipse klientem.

Proto je program k dispozici zdarma pod GNU GPL licencí. Vedle desktopovéplatformy gvSIG v aktuální verzi 2.3.1 je nabízena i verze pro mobilní zařízení, která se hodí především pro práci v terénu. (gvSIG 2017)

#### MapWindow

MapWindoed je přívětivý desktopový geografický informační systém pro Windows s rozšiřitelnou modulární architekturo, který nabízí začínajícím i méně zkušeným uživatelům všechny nutné nástroje pro vizualizaci úpravu a analýzu prostorových dat. Program vytvořila státní univerzita v Idaho. Open source verzi uvolnila v lednu 2005. Program vedle prohlížeče a editoru umožňuje uživateli podle představy přizpůsobit rozhraní a funkce prostřednictvím API rozhraní. V roce 2015 došlo ke kompletnímu přepsání programu na novou verzi MapWindow5. Nová verze napsaná v jazyce  $C\#$  obsahuje nové funkce a je rozšiřitelný o zásuvné moduly. (MAPWINDOW 2017)

#### Geoda

Geoda je softwarový nástroj, navržený tak, aby usnadnil získávání informací a modelování z analýzy dat. Program od roku 2003 poskytuje uživatelsky velmi příjemné grafické rozhraní, které pomocí grafických ikon nabízí nejběžnější funkce pro analýzu, statistiku a vyhodnocení prostorových dat. Geoda byla vyvinutá doktorem Dr. Luc Anselinem a jeho týmem, aby uživateli co nejvíce zjednodušila zpracování geodat. Program je napsán v jazyce  $C_{++}$  a je nezávislý na platform¥.(GeoDa 2017)

#### DIVA-GIS

Je program, vytvo°ený pro mapování biodiverzity a klimatických dat. DIVA GIS umožňuje např. propojení hranic, řek, satelitních snímků a obrazů lokalit kde byly zvířecí druhy pozorovány. V tomto programu je pak jednoduché vytvořit mapy rozložení biologického diverzity pro identifikaci "Hot Spotů" (oblast s bohatou druhovou bohatostí, koncentrací vzácných, ohrožených a endemických druhů). Přestože poslední vydání programu bylo v roce 2012 ve verzi 7.5 a program není dále vyvíjen, díky jeho specializaci je stále využíván. (DIVA-GIS 2017)

#### Whitebox GAT

Autorem programu je doktor John Lindsay z univerzity v kanadskémGuellphu. Projekt za£al v roce 2009 a navázal na program pro analýzu terénu TAS (Terrain Analysis System). Od začátku je vyvíjen jako open sourcové řešení. Jelikož je postaven na programovacím jazyku JAVA je multiplatformní. Program obsahuje 372 nástrojů pro zpracování DEM (Digital Elevation Models), <sup>5</sup> vektorových, rastrových a LiDAR dat. Aktuální verze programu Whitebox Gat 
Montreal` v 3.4.0 je k dispozici na univerzitních stránkách, kde je i velmi obsáhlá nápověda k programu, včetně možnosti přímého kontaktu s autorem. (Whitebox GAT 2017)

#### Openjump

je multiplatformní porgram, určený především pro práci s vektory. Program dnes vytváří nadšenci z celého Světa. Předchůdcem byl komerčně napsaný program JUMP GIS od Vivid Solutions.(OpenJUMP 2017)

#### Quantum GIS (QGIS)

Quantum GIS je volně dostupný GIS software známý spíše jako QGIS. První verze 1.0 byla vydána v lednu 2009, ačkoliv její vývoj v oblasti softwaru, začal Gary Sherman už v roce 2002. První verze byly určeny jako prohlížeč GIS dat pro PostGIS. <sup>6</sup> QGIS se stále více stává alternativou k proprietární GIS programům, jako je např. sada programů ArcGIS společnosti Esri, díky svému příjemnému uživatelskému rozhraní a uživatelské podpoře, představující dokumentaci a tutoriály. Projekt QGIS vyvíjí dobrovolníci z celého světa. Je licencováno jako GNU General Public License. Je naprogramován v C  $++$ . Open source QGIS lze stáhnout zdarma na stránkách projektu a jeho poslední verze 2.8.1 z únoru 2015 je určena pro platformu Linux, Unix (FreeBSD), Mac OSX, Windows a dokonce je k dispozici alpha verze pro Adroid. Podobně jak je tomu u komerčních GIS programů i QGIS využívá pluginy pro rozšíření své funkcionality. QGIS, díky pluginu, například umožňuje spolupráci s daty programu GRASS . Vlastní pluginy lze vytvořit buď pomocí programovacího jazyka  $C ++$  nebo Python. QGIS podporuje import a export široké škálu formátů souborů prostřednictvím integrované knihovny GDAL OGR, včetně vektorových, rastrových a CADových dat. Převládají formáty pro podporu vektorových dat jako jsou Shapefile nebo prostorových databází jako jsou Oracle, PostgreSQL, SpatialLite nebo SQL Server. Pro rastrová data převládá formát GeoTIFF. Navíc QGIS umí také načíst další údaje ze souborů, jako .xls pro Excel, .dbf pro dBase a textových souborů. Údaje z uvedených formátů lze otevřít jako vektorová data a jsou zobrazeny v podobě tabulek v QGIS. (QGIS 2017)

<sup>&</sup>lt;sup>5</sup>DEM - (digitální výškové modely) představuje povrch, jehož data jsou organizována a uložena v pravidelné struktuře

 $6PostGIS$  je open source nadstavba pro  $Post$ gre $SQL$  (objektově-relační databáze). Rozšíření umožňuje manipulaci s geografickými daty prostřednictvím SQL dotazů.

#### 2.5 Komer£ní sofware

#### ArcGIS (komerční)

ArcGIS je GIS software dodávaný spole£ností Esri. Program byl poprvé vydán v roce 1999. ArcGIS desktop obsahuje několik programových součástí a je dodáván ve třech funkčních verzích - Basic, Standard a Advaced, lišící se nabídkou funkcí. Centrální aplikací používanou v ArcGIS je ArcMap, která poskytuje uživateli mnoho funkcí.

ArcGIS od Esri je proprietární GIS, který nabízí 60denní zku²ební verze po registraci zdarma. Cenová kalkulace je založena na jádru systému (ArcMap) a vybraném rozšíření. Vyšší verze nabízí např. 3D funkce, nástroje pro prostorovou analýzu, analytické nástroje pro sledování apod. ESRI také nabízí v rámci svého systému online přístup k jejich programům, včetně obrovského úložiště dat, které může být používáno v rámci licence Esri. (ArcGIS 2017)

#### 2.6 Proč využívat volně dostupný software?

Proprietární i volně dostupné programy jsou důležití pro vzdělávání. Obě formy programů umožňují pochopení a zpracování dat. Dnešní skvělá vybavenost volně dostupných GIS programů umožňuje uživateli držek krok s proprietárními programy zadarmo. Uživatel je schopen se naučit funkcionalitu pro zpracování GIS dat bez zbytečných investic a v případě znalosti GIS zdarma není přeškolení na proprietární program komplikované.

#### 2.7 Zpracování DPZ

Klasifikace družicových snímků je možná třemi metodami: neřízenou, řízenou klasifikací a kombinací obou - hybridní. Pro potřeby bakalářské práce jsem vybral analýzu družicových snímků pomocí neřízené klasifikace pro potřeby Land Use.

V práci jsem se zaměřil na postupy klasifikace v jednotlivých open source řešeních a jejich srovnání s proprietárními programy.

# 3 Metodika

K porovnání implementovaných nástrojů byly vybrány dva programy - proprietární ArcGIS a volně dostupný QGIS. U komerčního programu byla zvolen 30denní trial desktopové verze ArcGIS 10.2.2, který nabízí mezinárodní dodavatel GIS systémů ESRI ke stažení po registraci na webové stránce www.esri.com. Společnost ESRI s obratem 912 mil. dolarů a 350 tis. klienty (ESRI 2015) využívající jejich software, představuje jednoho z největších poskytovatelů GIS systémů. U programu QGIS byla nainstalována poslední verze 2.8.1. Program byl vybrán pro svoji podobnost s programem ArcGIS. U programu QGIS nelze zjistit počet uživatelů, protože se nejedná o platící uživatele. Podle oficiálních zdrojů byl QGIS 2.8 stažen skoro 679 tis. uživateli. I proto je vhodná tyto dva programy srovnávat.

#### 3.1 Porovnání QGIS a ArcGIS

QGIS díky své komplexnosti nabízí drtivou většinu všech GIS-ových funkcí. Účelem této části práce je určit zda volný program QGIS může být ve skutečnosti dobrou alternativou ke komerčním programům, jako je například ArcGIS. Vzhledem k práci bylo srovnání provedeno pouze v rámci prostorové analýzy. Zároveň bylo vynecháno rastrová analýza.

#### 3.1.1 Pracovní rozhraní programu

Hlavní okno ArcMap je načteno po spuštění a výběru prázdné nebo existující mapy. Při výchozím nastavení je rozděleno na tři části. Užší levou část, obsahující obsah hlavního okna ve vrstvách. Větší pravou část tvořící pracovní plochu a horní nabídku s menu. Horní nabídka obsahuje ikony, které umožňují spustit přiřazenou akci nebo nástroj. Práce s daty se zahajuje pomocí žluté ikony se symbolem plus v menu. Po kliknutí nabízí tři formy zdrojových dat - běžná data (datové sady, jednotlivé vrstvy nebo soubory s výsledky), basemapy (volně dostupné mapové vrstvy, jako např. topografické, mapu oceánů, OpenStreetMap) a data se serveru  $ArcGIS$  (v online službě lze vyhledat zpracované vektorové mapy od uživatelů programů, např. energetické mapy, vymezené městské části Praha 8, Geologická a geomorfologická mapa ČR). ArcMap nabízí nástroj pro zpracování pod názvem ArcToolbox v menu Geoprocessing. Algoritmy jsou nabídnuty prostřednictvím kategorizovaní stromové struktury.

Rozhraní programu QGIS vypadá podobné, ve výchozím nastavení je rozděleno na menu a tři části. Levá část obsahuje prohlížeč souborů, okno pro práci s vrstvami. Na rozdíl od ArcMap je v pravé £ásti na£teno okno s nástroji zpra $cování$  nabízející algoritmy pro zpracování dat. Práce s daty probíhá prostřednictvím nabídky ikon v levé části. Ikony umožňují načtení vektorové a rastrové vrstvy.

ArcGIS stejně jako QGIS nabízí tzv. dokovatelná okna, které umožňují uzpůsobit pracovní plochu podle potřeby. Shodně nabízejí jednoduchou aktivaci za pomoci listu integrovaných nástrojů, který se zobrazí po kliknutí v horní částí menu.

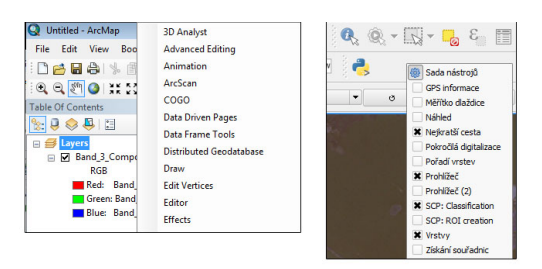

Obrázek 1: Aktivace nástrojů pro ArcGIS a QGIS. ArcGIS vlevo.(AUTOR)

#### 3.1.2 Manipulace s mapou

ArcMap i QGIS umožňuje zvětšovat a zmenšovat zobrazená data v pracovním okně. K manipulaci s obrazem slouží shluk tlačítek. Jsou obvykle umístěna pod horním menu, nad pracovní plochou. Protože jsou oba programy dokovatelné, lze všechny nástroje rozmístit podle potřeby.

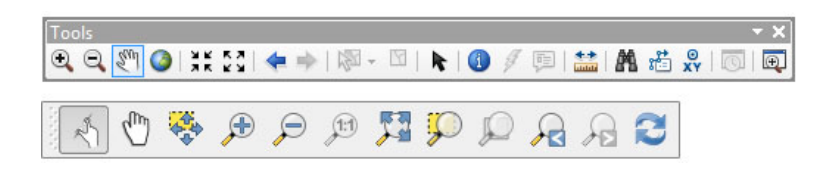

Obrázek 2: Nástroje pro manipulaci s mapou. Nástroje ArcGIS jsou uvedeny nahoře. (AUTOR)

V obou programech je oddalovánía přibližování možné pomocí ikonek lupy se znaménky " $+$ " a " $-$ " nebo kolečkem myši. Ikona se symbolem "ruky" manipuluje s obrazem ve všech směrech 2D prostoru. Tlačítko "globusu" (ArcGIS) a "lupy s třemi šipkami" (QGIS) vycentruje obraz na rozměry okna. Oba programy nabízí možnost posunu na předchozí úroveň přiblížení v programu ikonami "modrých  $\text{Sipek}^n$  (ArcGIQ), "lupa s  $\text{Sipkou vlevo}^n$  (QGIS). Oba programy nabízejí prostřednictvím nabídky všechny potřebné základní funkce totožně. Uvedená nabídka ArcGIS je rozšířená o nástroj pro měření, hledání ve vrstvách dat, rychlý posun podle sou°adnic a nástroje získání informace o vlastnostech pixelu. Uvedené funkce u QGIS lze získat zapnutím nástroje "Atributy".

#### 3.1.3 Kartometrické měření

QGIS umožňuje kartometrické měření vzdálenosti, plochy a úhlu na liště s atributy. Kromě toho umí program nastavit při mapování hodnotu elipsoidu a umožňuje přichycení k objektům. Na druhé straně umí ArcGIS měřit vzdálenost, plochu, úhel ale i nesourodý objekt (u polygonu se vybere obvod a program je roz člení na jednotlivá pole). Přichytávání k objetu funguje takřka identicky, přičemž musíme v nástroji zvolit typ měření: ploché (nastavené jako výchozí), geodetické, Loxodormické<sup>7</sup> a eliptické. Z toho vyplývá, že ArcGIS poskytuje v této souvislosti více možností, než QGIS.

#### 3.1.4 Georeferencování

Obrazová data jsou společným zdrojem informací a dají se užitečné využít zejména při mapování vegetace, mokřadů a při změně využití půdy. I když je mnoho obrazových dat k dispozici v digitální podobě a jsou již "registrované" k příslušným souřadnicovým systémům, existuje i spousta obrazových dat bez registrace. To platí zejména pro historické snímky, které jsou často dostupné v tištěné podobě. Pro jejich další využití v GIS programech musí georeferencovaná. Georeference snímku je registrace naskenovaného nebo souborového snímku do příslušného souřadnicového systému, aby bylo možné snímky kombinovat s dalšími.

Existuje mnoho forem registrace obrazu. Nejjednodušší transformace prvního řádu se nazývá affiní. Pro afinní transformaci je nejvýhodnější pracovat s plochým terénem snímaných pomocí vertikální kamery. Pokud není snímek pořízen kolmo, musí být na snímku provedeny geo-korekce. V programu je popsána pouze afinní transformace.

Georeference obrazových dat vyžaduje zdroj geografických souřadnic (mapa souřadnicového systému) a cílovou vrstvu k transformaci. Může se jednat o přímky, obrazové, bodové nebo mnohoúhelníkové vrstvy.

Postup georeference v GIS programu spočívá v určování tzv. vlícovacích bodů. Jde o sadu bodů, které jsme schopni určit na nerektifikováném snímku a přesně je vyznačit na již rektifikovaném snímku. Pokud snímek obsahuje dostatek kvalitně umístěných bodů dojde k jeho rektifikaci.

QGIS Georeference snímku v programu QGIS začíná vytvořením nového projektu a vložením vrstvy ke které budeme snímek transformovat. Georference se spouští prostřednictvím horního menu na záložce Raster > Georeferencování > Georeferencér (obrázek).

 $\frac{7}{7}$ křivka na referenční ploše, např. na sférickém povrchu Země, která protíná všechny poledníky pod stejným úhlem.

| Databáze<br>Web<br>Rastr     | Zpracování<br>Nápověda<br><b>SCP</b> |
|------------------------------|--------------------------------------|
| Rastrový kalkulátor          |                                      |
| Georeferencování             | Georeferencér                        |
| Interpolace<br>Teplotní mapa |                                      |

Obrázek 3: Nabídka georeference v QGIS. (AUTOR)

V programu se otevřou dvě okna, jedno pro QGIS a druhé s popisem Georeferencer obsahující obrázek pro transformaci. Vlícovací body jsou zobrazeny ve spodní části okna Georeferencování. Přidání bodu se provádí pomocí ikony na obrázku 18.

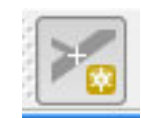

Obrázek 4: Vložení georeferenčního bodu. (AUTOR)

Po výběru bodu z mapy dojde k vyvolání okna pro vložení mapových souřadnic. Hodnoty se zadají ručně nebo lze využít volbu "Z mapového okna", kde je pohled přepnut do okna QGIS a uživatel má možnost vybrat vlícovací bod. Vybráním bodu jsou hodnoty vyplněny a potvrzením "OK" dojde k zanesení bodu do GCP tabulky. Jakmile je zvolen dostatečný počet bodů, může dojít k samotné transformaci.

|                           |                | okně a načíst souřadnice bodu odtud. |                                           |               |                                 | Zadejte souřadnice X a Y (DMS - stupně, minuty, vteřiny (dd mm ss.ss), DD-stupně (dd.dd)<br>nebo souřadnice v projekci (mmmm.mm)) které odpovídají vybranému bodu na obrázku.<br>Alternativně je možné kliknout na ikonu tužky apoté kliknout na odpovídající bod v mapovém |                                         |                  |
|---------------------------|----------------|--------------------------------------|-------------------------------------------|---------------|---------------------------------|----------------------------------------------------------------------------------------------------|-----------------------------------------|------------------|
|                           |                | X / Východ: 752213.77159638574812561 |                                           |               |                                 | Y / Sever: 37753012031316757                                                                                                    |                                         |                  |
|                           |                | Přichytit k vrstvám v pozadí         |                                           |               |                                 |                                                                                                    |                                         |                  |
|                           |                |                                      |                                           |               |                                 |                                                                                                    |                                         |                  |
|                           | OK             |                                      | Z mapového okna                           | <b>Zrušit</b> |                                 |                                                                                                    |                                         |                  |
|                           |                |                                      |                                           |               |                                 |                                                                                                    |                                         |                  |
| on/off                    | id             | srcX                                 | srcY                                      | dstX          | <b>Tabulka GCP</b><br>dstY      | dX[pixelů]                                                                                                    | しちんちんちんちんちんちんちんちんちんちんちんちん<br>dY[pixelů] | residual[pixelů] |
| $\boldsymbol{\mathsf{x}}$ | $\mathbf{a}$   | 760301.21                            |                                           |               | 5037181.24 760976.37 5037203.24 | 0.00                                                                                                    | 0.00                                    | 0.00             |
| $\mathbf{x}$              | 1              |                                      | 755707.21 5045481.33 751840.90 5049632.46 |               |                                 | 0.00                                                                                                    | 0.00                                    | 0.00             |
| $\mathbf x$               | $\overline{z}$ |                                      | 756556.52 5044709.23 752710.94 5042050.64 |               |                                 | 0.00                                                                                                    | 0.00                                    | 0.00             |

Obrázek 5: Výběr bodu a GCP tabulka. (AUTOR)

Pro provedení transformace je nutné upravit minimálně vlastní nastavení jako je Typ transformace, metoda převzorkování a Výstupní rastr.

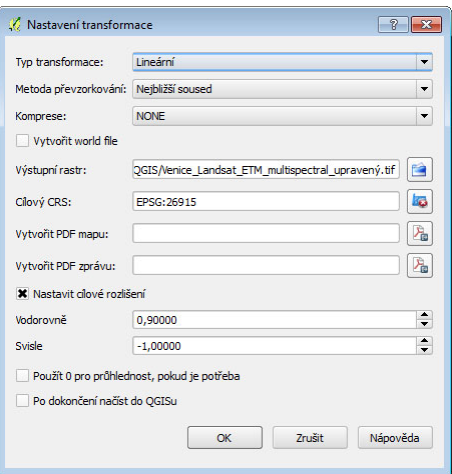

Obrázek 6: Volby nastavení transformace. (AUTOR)

ArcGIS Georeferencování v programu ArcGIS probíhá prostřednictvím nástroje Georeferencing (obrázek 21). Transformace probíhá mezi vrstvami v rámci jednoho okna pomocí nástroje "Control point", seznam vlícovacích bodů je skryt pod "View Link Point", kde je zobrazena i střední kvadratická chyba - Total RMS Error. Na rozdíl o QGIS probíhá transformace v reálném £ase, proto je snadné snímek rektifikovat s co nejmenší odchylkou. Umístění vlícovacích bodů probíhá prostřednictvím úsečky. Kde její začátek označuje vlícovací bod na nerektifikovaném snímku a konec úsečky vlícovací bod na rektifikovaném snímku.

| Link                                      |           |                        |                         |                               | $\square$ $\times$ |
|-------------------------------------------|-----------|------------------------|-------------------------|-------------------------------|--------------------|
| 户                                         | 日武武士      |                        | <b>Total RMS Error:</b> | Forward: 194, 307             |                    |
| Link                                      | X Source  | <b>Y Source</b>        | X Map                   | Y Map                         |                    |
| $\overline{\mathcal{L}}$<br>1             | 12,248265 | 8,988354               | -735512,875000          | -935300,875000                |                    |
| V<br>$\overline{2}$                       | 2,954180  | 5,913072               | $-841944,062500$        | -992531,500000                |                    |
| V<br>$\overline{\mathbf{3}}$              | 11,110925 | 3,315984               | -737670,875000          | $-1006084,000$                |                    |
| $\overline{\mathbf{v}}$<br>$\overline{4}$ | 11,798588 | 8,505619               | -740379,312500          | -941757,625000                |                    |
|                                           |           |                        |                         |                               |                    |
| $\leftarrow$                              | Ш         |                        |                         |                               | h                  |
|                                           |           | <b>Transformation:</b> |                         |                               |                    |
| V Auto Adjust                             |           |                        |                         | 1st Order Polynomial (Affine) |                    |

Obrázek 7: Nabídka georeferencování v programu ArcGIS. (AUTOR)

# 4 Výsledky

V při porovnávání programu jsem došel k závěru, že QGIS je plně funkční a dobře vybavený program v oblasti prostorové analýzy. To uživateli umožňuje provádět všechny obvyklé (a některé neobvyklé) prostorové analýzy. O vysokou kvalitu softwaru pečuje obrovská komunita, spolu s uživateli a vývojáři svobodného software. Software pro analýzu QGIS, ale i ukázal některé nedostatky o proti komerční konkurenci - např. relativně malý počet možných podmínek pro topologické dotazy, nebo malé množství statistických nástrojů. Používání obou programů není nikterak složité. Na internetu jsou všechny možné druhy příruček, tutoriálů a průvodců. navíc spousta firem nabízí možnosti školení.

Software QGIS však vyniká v jedné vlastnosti. Při absenci specifické, individuální požadované funkce má uživatel se znalostmi programování možnost program doplnit svépomocí. Vždy se může rozhodnout pro nákup komerčního softwaru obsahující požadovanou funkcionalitu nebo vytvářet své vlastní rozšíření pro stávající program, kterým je v tomto případě QGIS.

# 5 Diskuze

### 5.1 Komer£ní GIS software

### Výhody

- Uživatelsky přívětivé vždy se jedná o vysoce výkonné a univerzální mapový software, který nabízí intuitivní a snadno použitelné rozhraní a mnoho užitečných vestavěných nástrojů pro zpracování podkladů.
- Vynikající v prostorové analýze programy jsou vybaveny technologiemi, jejichž cílem je rychlé provádění všech analýz - od analýzy sítí, statických, vzdálenostních po územních analýzy aj. Poskytovatelé komer£ních GIS software se snaží poskytnout uživatelům přístup k analýze geoprostorových dat co nejjednodušším možným způsobem.
- Výborná technická podpora vzhledem k tomu, že jsou komerční GIS programy poskytovány prostřednictvím profesionálních a dobře zavedených společností, nabízejí vynikající technickou podporu. Uživatel tak může snadno a rychle získat pomoc na stránkách v sekci často kladených dotazů (FAQ), emailem nebo prostřednictvím telefonní linky.

## Nevýhody

- Slabší možnosti pro zkoumání a improvizaci Komerční software funguje v předem navržených mezích, které jej omezují. Poskytuje velké množství analýz a různé možnosti zpracování prostorových dat. Problém nastane ve chvíli, kdy analytik nebo vývojář potřebuje funkce, které software neposkytuje. Musí pak počkat na jejich dodání výrobcem. Komerční GIS software nutí uživatele pracovat pouze ve svých mezích a neumožňuje vytváření vlastních modulů a řešení. Tím omezuje uživatele v možnosti improvizaci a nalezení nových metod pro zkoumání.
- Problémy se škálovatelností Většina komerčních softwarů licencuje podle počtu uživatelů. S využitím a poskytováním služeb prostřednictvím GIS programů, zpravidla roste i počet jejich uživatelů. Uživatel GIS služeb je pak zatížen dodatečnými náklady na pořízení nových licencí od dodavatele software.

### 5.2 Open source GIS

# Výhody

- Vývoj GIS aplikací Ačkoliv open source programy pro mapování nemají na rozdíl od komerčních software tak sofistifikované intuitivní použití aplikací, umožňují uživateli svépomocí snadnou individualizaci. Nabízejí vývojářům levný způsob, jak přizpůsobit své aplikace tak, aby odpovídaly přesně jejich specifickým požadavkům a přitom v porovnání s komerčním software nic nestojí.
- Umožňují nacházet nové přístupy a improvizovat Pokud vývojář potřebuje funkci, která ještě nebyla vytvořena, není pevně svázán licenčními podmínkami, které by jej nutili dodržovat striktně daná pravidla, spojená s komerčními licencemi. Ihned může začít vytvářet aplikaci, která je závislá pouze na jeho schopnostech. Výsledkem je aplikace, která se chová přesně podle přání autora.
- Nezávislost operační systémů Většina komerčních GIS programů je vytvořena pouze pro OS Windows. Open Source programy pracují multiplatformě. Dají se používat na OS Windows, Linux, Mac a dalších platformách.

# Nevýhody

- Absence snadno dostupných nástrojů Některé Open source programy jako např. QGIS mají poměrně málo vestavěných nástrojů pro statickou i prostorovou analýzu a zpracování prostorových dat. Tyto nástroje jsou složité na pochopení. Dokud s programem nepracuje odborník, dochází ke snížení kvality analýz.
- Technická podpora Většina Open Source programů nemá oficiální technickou podporu. Jediným zdrojem podpory se pak stávají fóra programů a nezávislé podpůrné zdroje jako StackExchange. Uživatel se tak může dostat do problému, že mu nikdo s jeho problémem nepomůže.

### Reference

- DOBROVOLNÝ P., 1998: Dálkový průzkum Země. Digitální zpracování obrazu. Masarykova univerzita, Brno.
- CAMPBELL J., SHIN M., 2011: Essentials of geographic information systems by Jonathan Campbell and Michael Shin. Flat World Knowledge, Irvington (NY).
- COPYLEFT.ORG, 2014: Copyleft and the GNU General Public License: A Comprehensive Tutorial and Guide. Copyleft.org, Chicago, online: https://copyleft.org/guide/comprehensive-gpl-guide.pdf, cit. 13. 1. 2015.
- ESRI, 2015: About Esri Credentials. ESRI, Redlans, online: http://www.esri.com/about-esri/credentials, cit. 20. 2. 2015.
- GNU GENERAL PUBLIC LICENCE, 2007: A Quick Guide to GPLv3. Free Software Foundation, Boston, online: https://www.gnu.org/licenses/quick-guidegplv3.html, cit. 13. 1. 2015.
- KRÁSA J., VÁCLAV D. A KOLEKTIV, 2006: Geografické informační systémy jako podklad rozhodovacího procesu, zejména pro úkoly krajinného inženýrství. VUT v Praze, Praha.
- PLAZA A., CHANG Ch., 2007: High Performance Computing in Remote Sensing. CRC Press , Boca Raton (FL).
- LEVY S., 2010: Heroes of the Computer Revolution 25th Anniversary Edition. O'Reilly Media, Inc., Sebastopol (CA).
- ORFEO TOOLBOX, 2017: Features. CNES, Roubaix, online: https://www.orfeotoolbox.org/features-2/, cit. 20. 4. 2017.
- LEOWorks, 2017: LEOWorks , Bucharest, online: http://leoworks.terrasigna.com/, cit. 24.3. 2017.
- Beam Toolbox, 2017: Publications, Brockmann Consult GmbH, Geesthacht, online: http://www.brockmann-consult.de/bc-web/publications.html, cit. 20.3.2017
- MultiSpec(c), 2017: An Introduction & Reference For MultiSpec (c), School of Electrical and Computer Engineering Purdue University, West Lafayette, online: https://engineering.purdue.edu/~biehl/MultiSpec/MultiSpec\_Intro\_9\_11.pdf, cit. 20. 3. 2017.
- GRASS GIS, 2017: Documentation, GRASS Development Team, Bonn, online: https://grass.osgeo.org/documentation/, cit. 20. 3. 2017.
- SAGA GIS, 2017: SAGA Wiki, ,Hamburg, online: https://sourceforge.net/p/saga-gis/wiki/Home/, cit. 20. 3. 2017.
- ILWIS, 2017: ILWIS 2.1 Applications Guide, Faculty of Geo-Information Science and Earth Observation (ITC), Enschede, online: http://www.itc.nl/ilwis/documentation/version 2/aguide.asp, cit. 20. 3. 2017.
- uDIG, 2017: User Documentation, Refractions Research, Victoria British Columbia, online: http://udig.refractions.net/users/, cit. 20. 3. 2017.
- gvSIG, 2017: Learn gvSIGGVSIG ASSOCIATION, Bajo Valencia, online: http://web.gvsig-training.com/index.html, cit. 20. 3. 2017.
- MAPWINDOW, 2017: API documentation, Daniel P. Ames and the MapWindow Developers Team, Utah, online: http://www.mapwindow.org/documentation/mapwingis4.9/index.html, cit. 20. 3. 2017.
- GeoDa, 2017: Introducing GeoDa 1.8, Center for Spatial Data Science, Chicago, online: http://geodacenter.github.io/index.html, cit. 20 3. 2017
- DIVA-GIS, 2011: Manual, Robert Hijmans, Davis CA, online: http://www.divagis.org/docs/DIVA-GIS\_manual\_7.pdf, cit. 20. 3. 2017.
- Whitebox GAT, 2017: Getting Help, Dr. John Lindsay, Guelph, online: http://www.uoguelph.ca/~hydrogeo/Whitebox/getting\_help.html, cit. 20. 3. 2017.
- OpenJUMP GIS, 2017: OpenJUMP Wiki, http://ojwiki.soldin.de/index.php?title=Main\_Page, cit. 20. 3. 2017.
- QGIS, 2017: QGIS Documentation, QGIS Development Team, Fairbanks, online: http://www.qgis.org/en/docs/index.html, cit: 20. 3. 2017.
- ArcGIS, 2017: ArcGIS Online Help, Esri, Redlands, online: http://doc.arcgis.com/en/arcgis-online/, cit. 20. 2. 2017.